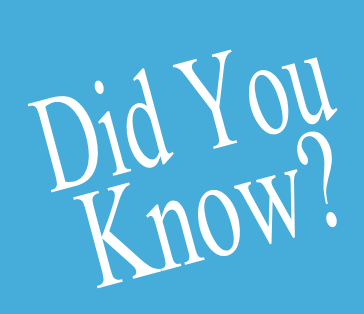

# **HEALTHe NL** now launches from **MEDITECH**

### **MEDITECH users with a HEALTHe NL account ...**

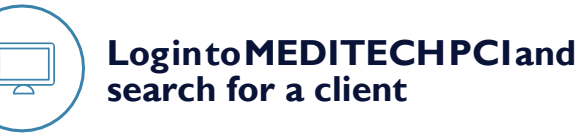

**Inthemenuthatopens, click'External Applications'**

**Click'HEALTHeNL' in the menu that appears**

#### **EnteryourpasswordontheHEALTHe NL login page**

*Note: this step is only required the first time you launch HEALTHe NL from MEDITECH. Subsequent times will launch automatically when you click HEALTHe NL.*

## **Don't have a HEALTHe NL account?**

[Complete the HEALTHe NL registration form.](https://www.nlchi.nl.ca/index.php/ehealth-systems/healthe-nl/the-healthe-nl-education-and-training-materials?id=66)

Scan/Email the completed form to identity.management@nlchi.nl.ca

# **MEDITECH**

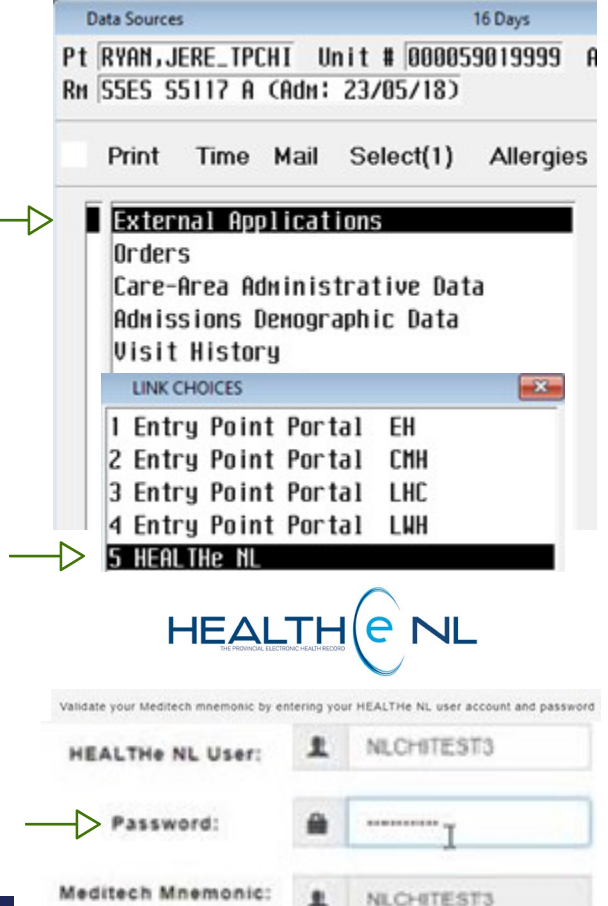

#### **NOTE: First time clients ...**

HEALTHe NL will not launch from PCI for anyclientwhohasneverregisteredinyour RHA. To access their HEALTHe NL record prior to registration, go directly to the HEALTHe NL fromyourdesktoporwebbrowser.

**Eastern Zone**

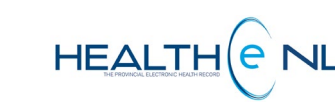

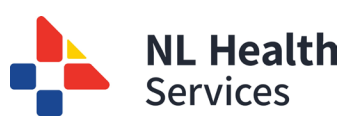

 $\overline{\circ}$